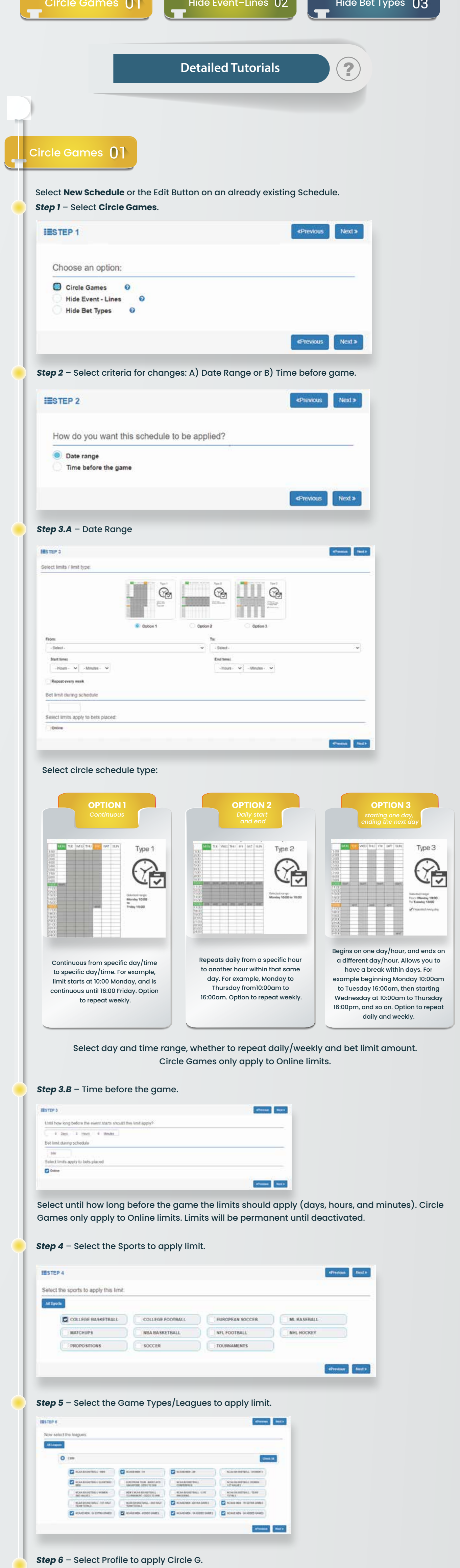

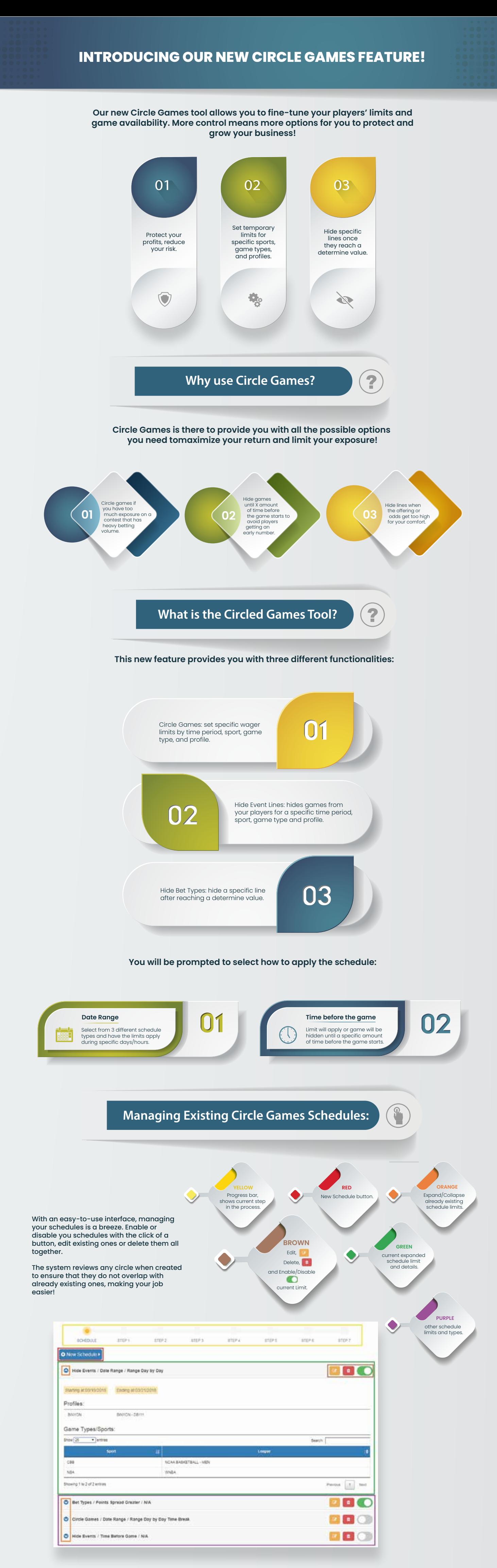

Look for the Schedule Circled Games button in the Maintenance tab on the Agent site. For more information check out our detailed step by step tutorials!

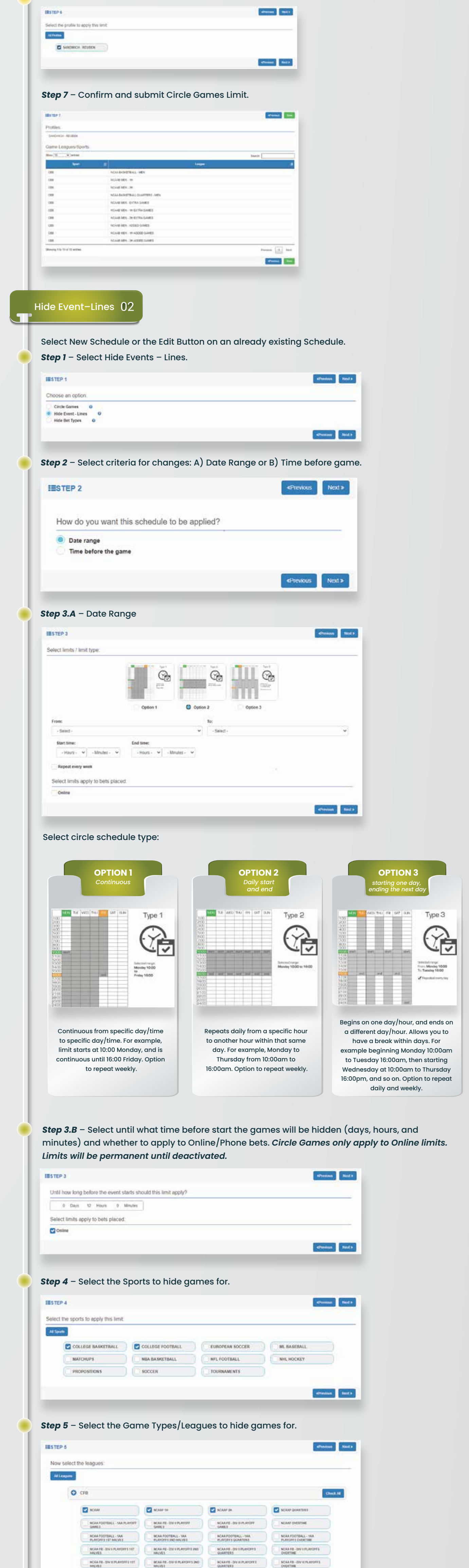

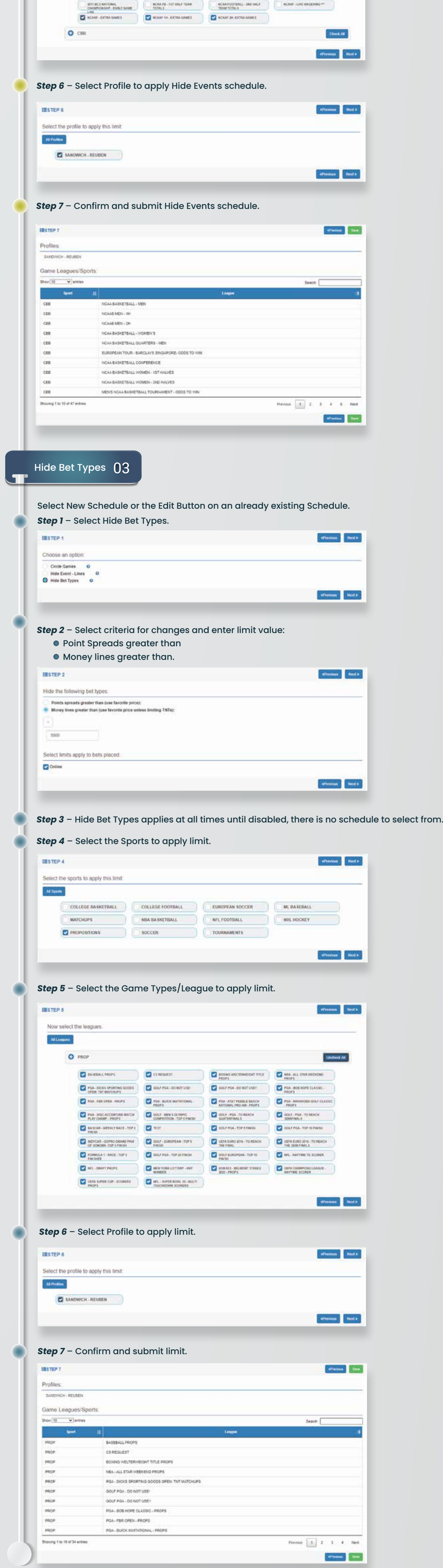